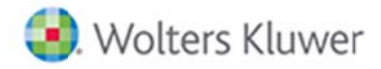

## SISTEMA DE REGISTRO DE USUARIOS Y ACCESO A **REVISTAS EN SMARTECA**

ACCESO POR PRIMERA VEZ (Utilizamos para ello la parte izquierda del Formulario de Registro)

1.- Cumplimentar datos en Formulario de Registro personalizado y enviar.

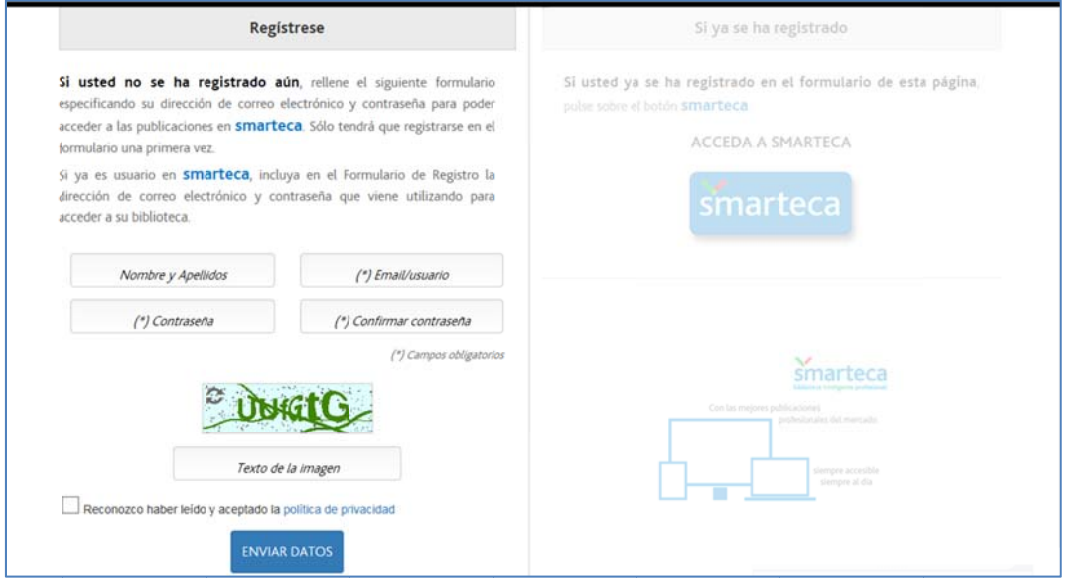

2.- Tras el registro se mostrará un mensaje de confirmación del proceso con una breve explicación de los 2 pasos a dar a continuación (acceso y login y selección de Biblioteca)

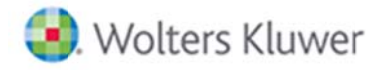

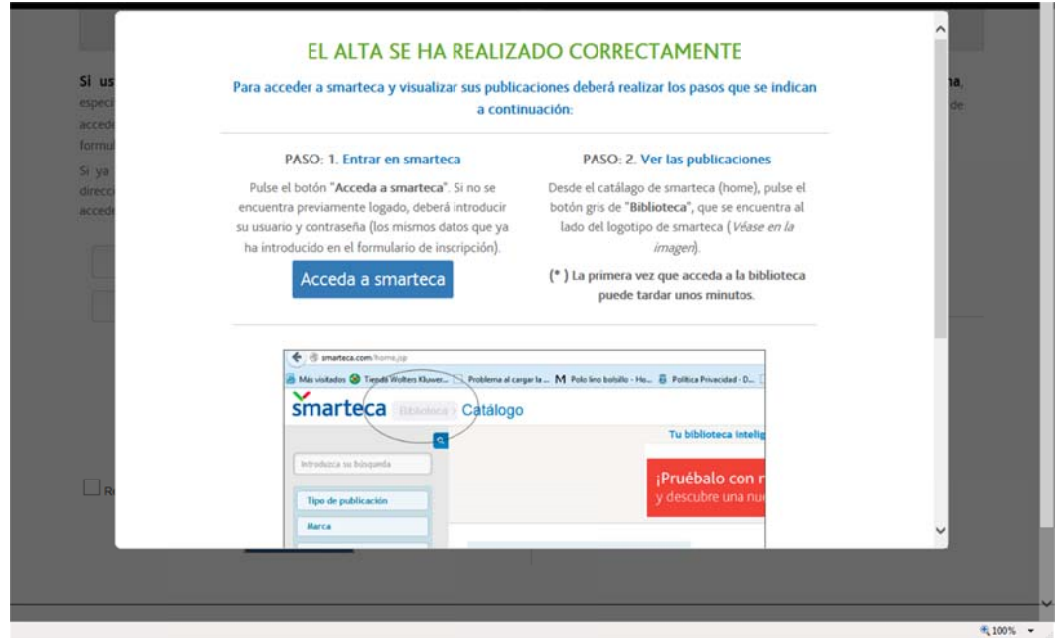

SEGUNDO Y SUCESIVOS ACCESOS (Identificación de usuario y password en la opción Acceda a Smarteca de la parte derecha del Formulario)

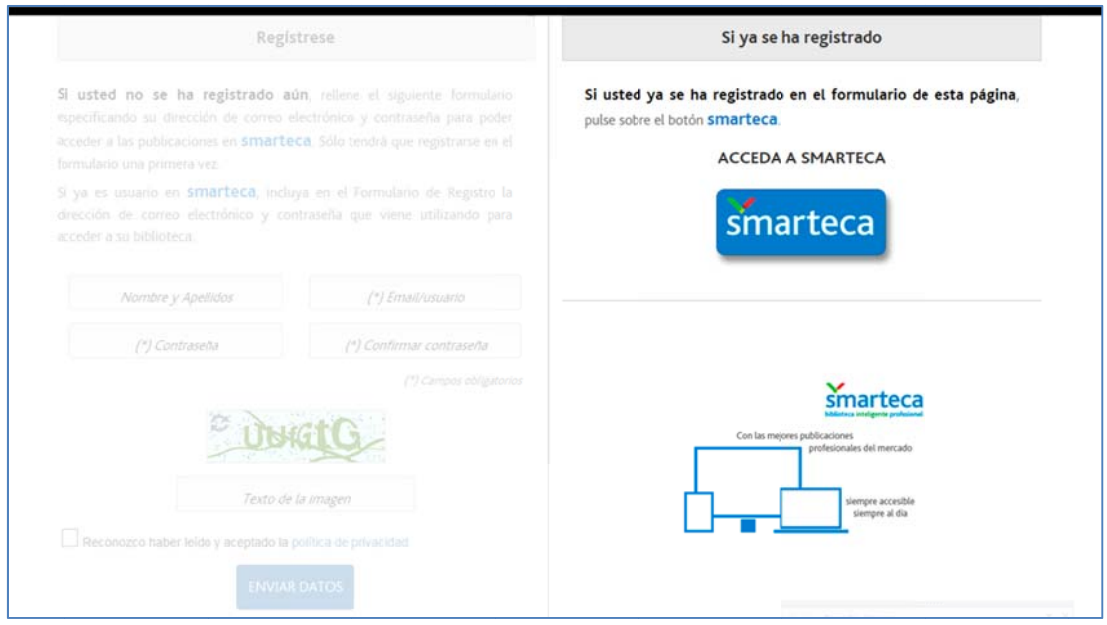

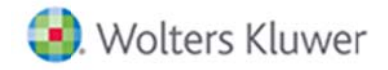

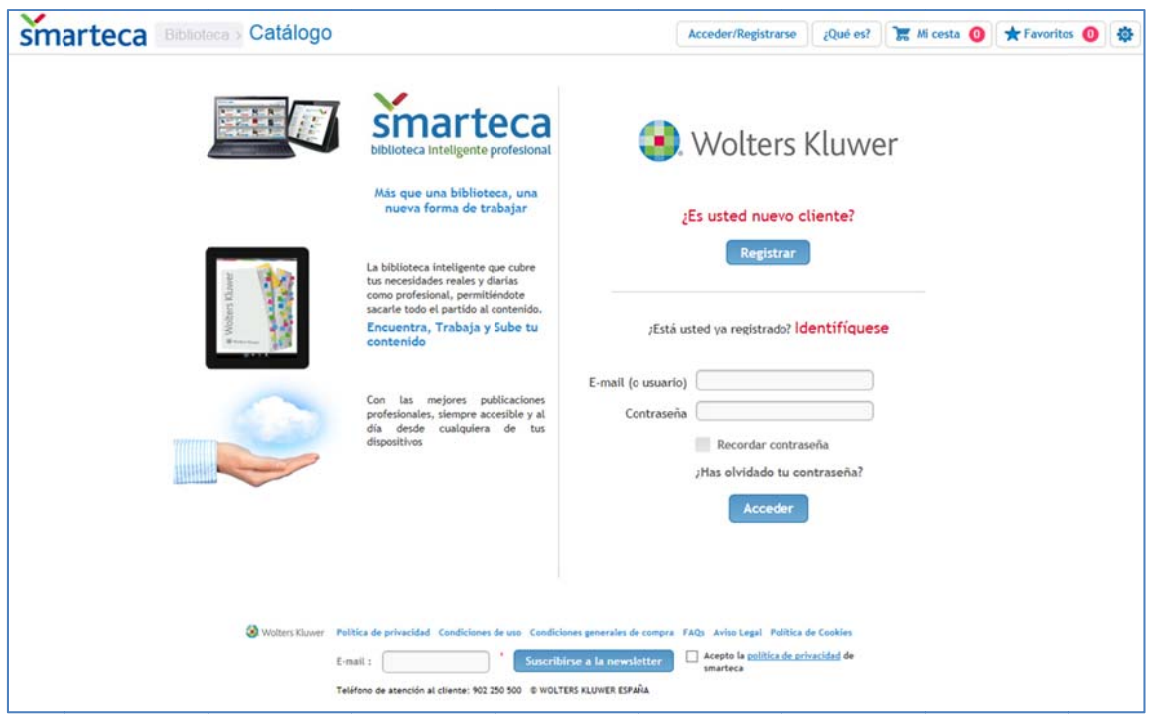

En esta pantalla el usuario se logará con el mail y la contraseña elegida en el paso anterior.

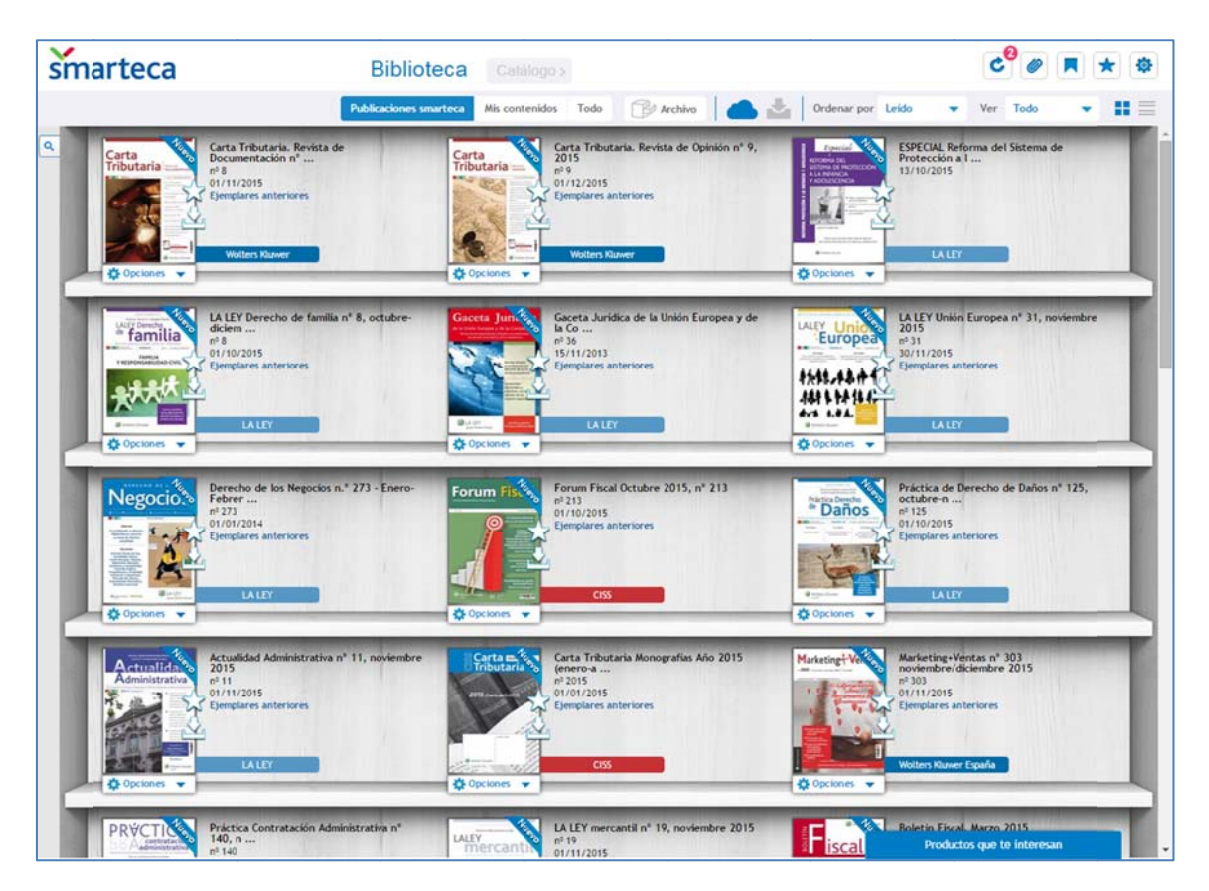